# ىلع لفطتلا :عمجم ةكبش يف ددعتملا ثبلI IGMP و CGMP لوكوتورب  $\overline{\phantom{a}}$

# تايوتحملا

[ةمدقملا](#page-0-0) <u>ءدبال لبق</u> ار <mark>الطص</mark>ال <u>[ةيساسألا تابلطتملا](#page-1-2)</u> <u>ةمدختسمل تانوكمل</u> <u>ةيساسأ تامولءم</u> [ددعتملا ثبلا ناونع](#page-2-0) [تنرتنإلا تاعومجم ةرادإ لوكوتورب](#page-2-1) [IGMPv1](#page-2-2) [IGMPv2](#page-3-0) [IGMPv3](#page-3-1) [2IGMPv و 1IGMPv نيب ينيبلا ليغشتلا ةيلباق](#page-5-0) [3IGMPv و 2IGMPv1/IGMPv نيب ينيبلا ليغشتلا ةيلباق](#page-5-1) [هجوم ىلع IGMP](#page-6-0) [هجوم ىلع يلمع لاثم](#page-6-1) [Cisco ةعومجم ةرادإ لوكوتورب](#page-8-0) [لئاسرلا عاونأو CGMP تاراطإ](#page-8-1) [ملعتلا هجوم ذفانم](#page-9-0) [CGMP مادختساب ةعومجم ىلإ مامضنالا](#page-9-1) [CGMP مادختساب ةعومجم كرت](#page-10-0) [طقف ردصملاو CGMP ةكبش](#page-11-0) [CGMP نيكمتل Cisco تالوحمو تاهجوم نيوكت](#page-11-1) [ءاطخألا حيحصتو CGMP مادختسإ تاجرخمو رمأ ىلع يلمع لاثم](#page-11-2) [\(IGMP \(تنرتنإلا تاعومجم ةرادإ لوكوتورب عالطتسإ](#page-19-0) [IGMP لوكوتورب ىلع لفطتلا ىلع ةماع ةرظن](#page-19-1) [هجوملا ذفنم ملعت](#page-19-2) <u>(IGMP) تنرتنإلا تاعومجم ةرادإ لوكوتورب ىلء لفطتلI مادختساب ةعومجم ىلإ مامضننالI</u> [لعافت IGMP / CGMP](#page-21-0) [طقف ددعتملا ثبلا ردصم ةكبش](#page-21-1) [دويقلا](#page-21-2) [Cisco تالوحم ىلع IGMP لوكوتورب لفطت نيوكت](#page-21-3) [\(IGMP \(تنرتنإلا تاعومجم ةرادإ لوكوتورب ىلع لفطتلا ىلع يلمع لاثم](#page-22-0) [ةلص تاذ تامولعم](#page-25-0)

# <span id="page-0-0"></span>ةمدقملا

(IGMP (لوكوتورب ةرادإ ةعومجم تنرتنإو (CGMP (لوكوتورب ةرادإ ةعومجم cisco نم ضرغلا لوحم ضيفي ،يضارتفا لكشب .لوحي ةكبش يف رورم ةكرح multicast ديقي نأ لفطتي ريثكلا كلهتسي نأ نكمي اذهو ،ثبلا لاجم نمض ددعتملا ثبلا رورم ةكرح ةيلحملا ةكبشلا ىلإ تاقفدتال لااسراب موقت ددعتملا ثبال مداوخ نم ديدعلا ناك اذإ يددرتال قاطنلا نم .عطقملا

# <span id="page-1-0"></span>ءدبلا لبق

## <span id="page-1-1"></span><u>تاحالطصال</u>ا

[Cisco تاحيملت تاحالطصا](https://www.cisco.com/c/ar_ae/support/docs/dial-access/asynchronous-connections/17016-techtip-conventions.html) عجار ،تادنتسملا تاحالطصا لوح تامولعملا نم ديزم ىلع لوصحلل . ةينقتال

### <span id="page-1-2"></span><mark>ةيس|س|ْل| ت|بلطتمل</mark>

.دنتسملا اذهل ةصاخ ةيساسأ تابلطتم دجوت ال

### <span id="page-1-3"></span><mark>ةمدختسملا تانوكمل</mark>

.ةنيعم ةيدام تانوكمو جمارب تارادصإ ىلع دنتسملا اذه رصتقي ال

## <span id="page-1-4"></span><mark>ةيساسأ تامولعم</mark>

لاجم ناونع ردصملا يف رظني ب ناونع كام ملعي ةداع حاتفم نأل رورم ةكرح multicast تضف ردصم ناونعك ادبأ ددعتملا ثبلل MAC ناونع مادختسإ متي ال .ملتسي وه راطإلا لك نم ةقيرط ىلع لوحملا يوتحي الو ،MAC نيوانع لودج يف نيوانعلا هذه رهظت ال .ةمزحلل .اەملءتل

نأ ديب .نوبز لكو ةعومجم لكل ناونع كام يكيتاتسإ نكاس لكشي نأ ةلكشملا هذهل لح لوأ لح اذه مدختست تنأ .ايكيمانيد الو ريوطتلل الباق سيل وهف ،ديج لكشب لمعي لحلا اذه :رمأ يلاتلا نم دحاو ردصي ب حاتفم 6000 وأ ،4000 ،5000 ةزافح ةدام ىلء

- **set cam static**
- **set cam permanent**

،ليغشتلا ةداعإ يف يفتخت ةتباثلا تالاخدإلا نأ ادعام ،ريثأتلا سفن نيرمألا نيذهل .ال ةمئادلا تالاخدإلاو

multicast لا نيب ضكري نأ لوكوتورب صاخ cisco نوكي يأ ،CGMP لمعتسي نأ وه يناثلا لحلا يتلا IGMP لئاسر مهف Cisco نم ددعتملا ثبلا هجومل CGMP حيتي .حاتفملاو ديدخت جاحسم .IGMP ةمزح يف ةدراولا تامولعملاب لوحملا ملعيو ،ةفيضملا ةزهجألا اهلسري

تاعومجم ةرادإ لوكوتورب ىلع لفطتلا مادختسإ يف (ةيلاعف رثكألاو) ريخألا لحلا لثمتي IGMP لئاسر لوحملا ضرتعي ،IGMP لوكوتورب ىلع لفطتلا مادختساب .(IGMP (تنرتنإلا معدل ةمدقتم ةزهجأ رفوت مزلي .كلذل اقفو هب صاخلا MAC لودج ثدحيو هسفن فيضملا نم .(IGMP (تنرتنإلا تاعومجم ةرادإ لوكوتورب ىلع لفطتلا

لمعت يتلا 5000 و 4000 Catalyst تالوحمل يه دنتسملا اذه يف ةددحملا CGMP تانيوكت لفطتلا تانيوكتو ،(6000 Catalyst تالوحم ىلع ةموعدم ريغ CGMP (CatOS ليغشتلا ماظنب .CatOS ليغشتلا ماظنب لمعت يتلا 6000 و 5000 Catalyst تالوحمل يه IGMP لوكوتورب ىلع

تاعومجم ةرادإ لوكوتورب فئاظو حرشيو ،ددعتم ثب ناونع زاجيإب يلاتالا مسقلا فصي لوكوتوربو CGMP لوكوتورب ىلع لفطّتالا لوح ةيفاضإ ليصافت رفويو ،(IGMP) تنرتنإلا

# <span id="page-2-0"></span><u>ددعتملا ثبل ا ناونع</u>

- نم IP نټوانع عيمج نإف ،كلذل .D ةئفلI نم IP نټوانع يه ددعتملI ثبلل IP نيوانع .1 مساب اضيأ اهيلإ راشيو .ددعتملا ثبلل IP نيوانع يه 239.255.255.255 ىلإ 224.0.0.0 .(GDA (ةعومجملا ةهجو نيوانع
- تب 23 هيلتو ،5e-00-01 نم اذه MAC ناونع نوكتي .طبترم MAC ناونع كانه GDA لكل .2 01- MAC عم قفاوتي 20 20. 20. .239.هاندأ حضوم وه امك ،hex ىلإ ةمجرتم ةريخألا GDA نم 00-5e-14-14-14.239. 10. 10. 10 قفاوتي عم MAC 01-00-5e-0a-0a-0a.ةجيتنو كلذل، هذه نيذه نم .صاخشأ ةدع ىلإ صخش نم ةطيرخ لب ،رخآ ىلإ صخش نم ةطيرخ تسيل .MAC ناونع يف مدختسي ال (239) لوألا ينامثلا ماظنلا نأ ىرت نأ كنكمي ،نيناونعلا ماظنلا نكلو وسفن ريخأل يينامثل ماظنلا تاذ ددعتمل ثببل نيوانع يوتحت كلذل .ةلخادتم MAC نيوانع ىلع فـلتخملا لوألI ينامثلI
- .224.0.0.1هاندأ حضوم وه امك ،صاخلا مادختسالل ددعتملا ثبلل IP نيوانع ضعب زجح متي 3. يتلا تاهجوملا عيمج - 224.0.0.2 ددعتملا ثبلا يلع ةردقلا تاذ ةفي ضمل قزهجأل عيمج -رصقأ حتف لوكوتورب لبق نم 224.0.0.6 و 224.0.0.5 مادختسإ متي.ددعتملا ثبلا معدت .(OSPF) ال9أ راسم

تالوكوتورب لبق نم اهمادختساو 224.0.0.255 ىلإ 224.0.0.1 نم نيوانعلا زجح متي ،ماع لكشب يصوي HSRP). cisco لاعفالا يطايتحال مجوملا لوكوتورب لثم ،ةصاخ وأ ةيسايق) ةفالتخم و CGMP لوكوتورب ىلع لفطتلI لمعي ال .ةكبش multicast يف GDA ل اذه تنأ لمعتسي ال نأ .اذه زوجحملا نيوانعلا قاطن مادختساب IGMP

# <span id="page-2-1"></span>تنرتنإلا تاعومجم ةرادإ لوكوتورب

ددحي 3.IGMPv ل 3376RFC و 2IGMPv ل 2236RFC و 1،IGMPv ل 1112RFC يف ددحم رايعم وه IGMP مدقي .ةنيعم ددعتم ثب رورم ةكرح يقلتل هجوملا عم فيضملا ليجست ةيفيك IGMP .(IGMP) تنرتنإل اتاعومجم ةرادإ لوكوتورب ىلع ةرصتخم ةماع ةرظن يلاتالا مسقلI

### <span id="page-2-2"></span>IGMPv1

لوقحلا ىلع يوتحتو IP تانايب تاططخم يف (1IGMPv (IGMP نم 1 رادصإلا لئاسر لاسرإ متي :ةيلاتلا

- 1 :رادصإلا ●
- .ةيوضعلا ريرقتو ةيوضعلا مالعتساو IGMP لئاسر نم ناعون كانه :عونلا ●
- يرابتخالا عومجملا ●
- هيأ يد يج ●

ثب ةعومجم يقلت يف بغرت يتلا ةفيضمل اقزوجأل لبق نم ةيوضعل ريراقت رادصإ متي ةينمز لصاوف ىلع تاهجوملا ةطساوب ةيوضعلا تامالعتسا رادصإ متي .(GDA) ةنيعم ددعتم .عطقملا كلi يف GDA بيترتب امتوم لاز ام فيضم كانه ناك اذإ امم ققحتلل ةمظتنم.

رورم ةكرح يقلت فيضملا ديري امدنع) ةبولطم ريغ امإ فيضملا ةيوضع ريراقت رادصإ متي :ةيلاتلا لوقحلا عم اهلاسرإ متي .ةيوضع مالعتسال ةباجتسإ وأ (الوأ GDA

<u>يناثلI ىوتسملI تامولءم</u>

- MAC ناونع فيضملا :MAC ردصملا ●
- GDA لا ل كام ةياغ :كام ةياغ ●

#### <u>L3 تامولءم</u>

- فيضملل IP ناونع :ip ردصملا ●
- IP ةهجولا: GDA

#### IGMP ةمزح

تانايب ،كارذ ىل| ةفاض|لاب ،(IGMP) تنرتن|ل| تاعومجم ةرادإ لوكوتورب تانايب نمضتتو • .ىرخألا لوقحلا ضعبو (GDA (ةماعلا تانايبلا تاعومجم ةرادإ تانايب تانايب :هلمكأب ددعتملا ثببلا ناونع ىلإ هجوملا ةطساوب فـيضملا ةيوضع تامالعتسا لاسرإ متي فيضم بيجتسي نأ بجي .GDA IGMP لقح يف 0.0.0.0 تامالعتسالا هذه مدختست 224.0.0.1. ل تانايبلا رورم ةكرح هيجوت ةداعإ نع فقوتي هجوملا نأ وأ ،مالعتسالا اذه ىلإ ةعومجم لكل ددعتملا ثبلل هيجوت لاخدإب هجوملا ظفتحي .(تالواحم ثالث دعب) عطقملا كلذ ىلإ اذه GDA دعب .(IGMP ريرقت ءاج ثيح نم ةهجاولI) ةرداصلI تاهجاولI نم ةمئاقب هطبريو ،ردصم لكل ةرداصلI ةهجاولI ةمئاق نم ةهجاولI هذه حسم متي ،ةباجإ نودب IGMP مالءتسال تالواحم ثالث .GDA ب ةطبترملا تالاخدإلا عيمجل

دعي مل اذإ .ةرداغم ةيلآ (IGMPv1) تنرتنإلل تاعومجم ةرادإ لوكوتورب يف دجوي ال :**ةظحالم** فيضم رخآ ناك اذإ .ةطاسبب بحسني هنإف ،رورملا ةكرح لابقتسإ يف بغري فيضملا GDA فذحيو ،همالعتسا ىلع ةباجإ يأ لبقتسي ال هجوملا نإف ،ةيعرفلا ةكبشلا ىلع .ةيعرفلا ةكبشلا كلتل

### <span id="page-3-0"></span>IGMPv2

ميق لوبق نآلا عونلا لقحل نكميو ،رادصإلا لقح ةلازإ تمت ،(2IGMPv (IGMP نم 2 رادصإلا يف .هاندأ عاونألا ضرع متي .ةفلتخم

- ةيوضعلا مالعتسا ●
- 1IGMPv ةيوضع ريرقت ●
- 2 رادصإلا ةيوضع ريرقت ●
- ةعومجملا ةرداغم ●

2.IGMPv يف اهتفاضإ تمت يتلا ةديدجلا تازيملا مهأ فاصوأ يلي اميف

- IGMP ةلاسر لاسرإ ەيلع بجي ،ةعومجم كرت فـيضملا ديري ام<code>IGMP:</code> قلاسر لاسرا ميليم قل لاحلا وه امك تمصب ةرداغملا نم الدب) 224.0.0.2 ةهجولا ىلإ ةيراسيلا ةعومجملاب ةصاخلا .(1IGMPv يف
- ىل| ةيوضع م|لعتس| ل|سرإ قيرط نع ةعومجمب صاخ م|لعتس| ل|سرإ نال| هجوملل نكمي 0.0.0.0. ىلإ هلاسرإ نم الدب ةعومجملاب صاخلا GDA

#### <span id="page-3-1"></span>IGMPv3

:ةيلاتلا ميقلا ىلع يوتحي نأ نكمي عون لقح كانه ،(3ICMPv (3 رادصإلا IGMP يف

- ةيوضعلا مالعتسا ●
- 3 رادصإلا ةيوضع ريرقت ●

تارادصإلI عم لعافتلل ،ةيلاتلI ةثالثل الماسرلI عاونİ IGMPv3 ذيفنت معدي *نأ بجي امك* :IGMP نم ةقباسلا

- [1112RFC [1 رادصإلا ةيوضع ريرقت ●
- [2236RFC [2 رادصإلا ةيوضع ريرقت ●
- [2236RFC [2 رادصإلا تازاجإلا ةعومجم ●

يقلتب مامتهالا نع غالبإلا ىلع ماظنلا ةردق يأ ،ردصملا ةيفصتل معد 3IGMPv فيضي متي ةددحم ردصم نيوانع ءانثتساب اهلك ردصم نيوانع نم وأ ،ةددحم ردصم نيوانع نم مزحلا .(SSM (ردصملا ددحم ددعتملا ثبلا ةزيملا هذه ىمست امك .ددحم ددعتم ثب ناونع ىلإ اهلاسرإ

ليلق ددع ىوس معدي ال ،كلذ عمو 3.IGMPv معدي نأ بجي ،رتويبمكلا لبق نم SSM معدل .(IGMP) تنريتنإلا تاعومجم ةرادإ لوَكوتورب نم ثلّاثالا رادصإلا ليءغشت للقمظنأ نم ايبسَن" (IGMP). امك ،(IGMPv3) تنرتنإل تاعومجم ةرادإ لوكوتورب نم ثلاثلl رادصإلI Windows XP معدي نء لكل (IGMP) تنررتنإلI تاعومجم ةرادإ لوكوتورب نء ثلIفلI رادصإلI معد تاحيحصت رفوتت FreeBSD و Linux.

ىلع IGMPv3 لفطتو هجوملا ىوتسم ىلع IGMPv3 معد نيب زي م متلا نيلوؤسملا ىلع بجي .نافلتخم ناحملم امه .لوحملا ىوتسم

#### (2L (Catalyst تالوحم ىلع 3IGMPv معد

- ىلع ةيجمرب ® cisco ios و فـرشم ىلع CatOS) ةيجمرب بـولسأ ضكري 6000 ةزافح ةداملا .(1)7.5 ةغيص يف أدبي 3IGMPv لفطتي معدي ايمسر (MSFC
- ل يءمسر معد هيدل Catalyst 6000 switch لوحملا نكي مل ،(1)7.5 ل ةقباسلا تارادصإلI يف 3.IGMPv مزح ةجلاعم ىلع ةداع ارداق نوكي نأ بجي نكلو 3،IGMPv
- ديدخت جاحسملا يلء IGMPv3 دناسي ةيجمرب integrated ios ضكري 6000 ةزافح ةداملا .e)12.1(8a قغيص يف ةيادب (نراق 13) يوتسم (
- و 3 ف رشملا يJدع يوت<code>o</code>سم ديدخت جاحسملIGMPv3 دناسي طقف 4000 ةزافح ةداملI 3.IGMPv لوكوتورب ىلع لفطتلا معدي ال وهو .IV

#### <u>(Cisco (L3 تاهجوم ىلء 3IGMPv3 معد</u>

رادصإلIGMPv3 جمانرب لغشت يتلا ةيساسألI ةمظنألI عيمج ىلع 3GMPv3 معد متي 3 .ثدحألا تارادصإلاو T)5(12.1

#### <u>ستيفاك</u>

IGMP مزح ضرتعي هنإف ،IGMP لوكوتورب ىلع لفطتلا ليغشتب ام لوحم موقي امدنع .اهضارتعا متي يتلا مزحلا ىوتحم ىلع ءانب تباثلا (2L (2 ةقبطلا هيجوت ةداعإ لودج ئبعيو ديدحتل رداغيو IGMP تالصو لوحملا أرقي ،ةكبشلا ىلع 2v وأ 1IGMPv ةفيضم ةزهجأ دوجو دنع قفدت لابوقتسإ فاقيإ وأ ،ددعتملا ثبالل قفدت يأ لابوقتسإ ديرت يتال ةفيضمل ةزهجألا .ددعتملا ثبلا

لب ،طقف (ددعتملا ثبلا ناونع) ةعومجملا ناونع مدختسي ال هنأل ،اديقعت رثكأ 3IGMPv حاتفم 6000 ةزافح ةداملا apart of .تانايبلا رورم ةكرح اهنم عقوتي يتلا رداصملI اضءاً ايلاح حاتفم رخآ نم ام ،رخأتم وأ E)a8(12.1 ةغيص ios يلهأ و رخأتم وأ 7،5 CatOS ضكري .ةمولءم اذه ىلَعَ سِسْؤيَ forwarding ةلواط ينبي و طبر نأ لاعف لكشب لفطتي نأ عيطتسي 3IGMPv فيضم كانه نوكي امدنع IGMP لوكوتورب ىلع لفطتلا ليغشت فاقيإ بجي ،كلذل ءاشنإ لوحملل نكمي ال ،IGMP لوكوتورب ىلع لفطتلا ليغشت فاقيإ دنع .لوحملا ىلع لوحملا ضي في ،رخآ ينءمب .ددعتملا ثبلل تاقفدتل يكيمانيد لكشب L2 هي جوت ةداعإ لودج

.ددعتملا ثبلا تاقفدت

تال|خدإ نيوكت يف لولحل| دحأ لثمتي ،IGMP لوكوتورب ىلع لفطتل| ليطعت متي امدنع ناضي ف بنجتل ايودي يكيمانيدل| ددعتمل| ثبلل (CAM) مي جوتلل ةلباقل| ةركاذل| الح لكشي الو ،يرادإ ءبء اذه نأ ديب .ددعتملا ثبل ارورم ةكرح مادختساب ةيءرفيلا ةكبش ل ا نء CAM ل|خدإ ةل|زإ متي ال ،رورمل| ةكرح ل|بقتس| يف ليمعل| بغري ال امدنع .ايكيمانيد ىلإ ةهجوم لازت ال ةكبشلا رورم ةكرح نإف كلذل ،(يوديل| لخدتل| قيرط نع نكي مل ام) لوحمل| .فيضملا

لكشب CGMP مدختست يتلI تالوحملI لمعت ،ةكبشلI يف 3GMPv3 مادختسإ دنع ،اضيأ CGMP ىلإ ةجاح كانه تناك اذإ .لمعت ال FastLeave CGMP نأ ةقيقح نع اديعب يعيبط 2.IGMPv ىلإ عوجرلا لضفألا نمف ،FastLeave

ةصاخلا رادصإلىا تاظحالء يف يساس أل ماظنللاب ةصاخل قزرابل| ريذاحمل| يلء روثءل نكمي [.ةلباقملا تالوحملاب](https://www.cisco.com/c/ar_ae/products/switches/index.html)

<span id="page-5-0"></span>2IGMPv و 1IGMPv نيب ينيبلا ليغشتلا ةيلباق

.تامالعتسا ةيعرف IP ةكبش لكل طقف دحاو هجوم لسري 2،IGMPv و 1IGMPv مادختساب ةدعاسمب مالعتسالا هجوم رايتخإ متي 1،IGMPv يف .مالعتسالا هجوم هجوملا اذه ىمسي نيب ىندألا IP ناونع ةطساوب هرايتخإ متي 2،IGMPv يف .ددعتملا ثبلا هيجوت لوكوتورب :تالامتحالا نم ديدعلا يلي اميفو .تاهجوملا

2IGMPv و 1IGMPv يفيضم نم جيزم عم 1IGMPv هجوم 1: ويرانيسلا

مادختسإ ةفيضملا ةزهجألا عيمج ىلع بجي ،يلاتلابو 2،IGMPv ريرقت هجوملا مهفي ال .طقف 1IGMPv ريرقت

3IGMPv و 2IGMPv فيضم ةزهجأ نم جيزم عم 2IGMPv هجوم 2: ويرانيسلا

نأ بجي 2.IGMPv ةعومجم ةيوضع مالعتسا وأ 2IGMPv مالعتسا 1IGMPv وفيضم مهفي ال .اتقؤم ةرداغملI ةيلمع فقوي نأو ،طقف IGMPv1 هجوملI مدختسي

عطقملا سفن ىلع 2IGMPv هجومو 1IGMPv هجوم دجوي 3: ويرانيسلا

نيوكت متي نأ بجي ،يلاتلابو 2.IGMPv هجوم فاشتكال ةقيرط ةيأ 1IGMPv هجومل سيل ىلع نوقفاوي ال مهنأ نكمملا نم ،لاح يأ ىلع 1.IGMPv هجومك لوؤسملا ةطساوب 2IGMPv هجوم .مالعتسالا هجوم

### <span id="page-5-1"></span>3IGMPv و 2IGMPv1/IGMPv نيب ينيبلا ليغشتلا ةيلباق

.تامالعتسا ةيعرف IP ةكبش لكل طقف دحاو هجوم لسري ،IGMP لوكوتورب تارادصإ عيمج عم ةدعاسمب مالعتسالا هجوم رايتخإ متي 1،IGMPv يف .مالعتسالا هجوم هجوملا اذه ىمسي IP ناونع ةطساوب اهرايتخإ متي 3،IGMPv و 2IGMPv يف .ددعتملا ثبلا هيجوت لوكوتورب .ينيبال ليءشتال ا ةيلباق تارايخ نم ديدعل ايلي اميف .تاهجوملا نيب ىندأل ا

3IGMPv و 2IGMPv1/IGMPv فيضم ةزهجأ نم جيزم عم 2IGMPv1/IGMPv هجوم 1: ويرانيسلا

ريراقت ةفيضملا ةزهجألا عيمج مدختست 3،IGMPv ريراقت مهفي ال هجوملا نأل ارظن IGMPv1/IGMPv2.

#### 3IGMPv و 2IGMPv1/IGMPv فيضم ةزهجأ نم جيزم عم 3IGMPv هجوم 2: ويرانيسلا

نأ بجي 3.IGMPv ةيوضع مالعتسا وأ 3IGMPv مالعتسا 2IGMPv1/IGMPv وفيضم مهفي ال كانه ناك اذإ .طقف دوجوم IGMP لي مع رادصإ ليقأ عم قفاوتي يذل| IGMP رادصإ هجومل| مدختسي و 2،IGMPv 1،IGMPv ءالمع كانه ناك اذإ 2.IGMPv هجوملا مدختسي 2،IGMPv و 3IGMPv ءالمع 1.IGMPv هجوملا مدختسي 3،IGMPv

عطقملا سفن ىلع ةفلتخم تارادصإ تاهجوم 3: ويرانيسلا

تاهجوم نإف ،عطقملا سفن ىلء ةدوجوم ةفلتخملا تارادصإلI نم تاهجوملI نوكت امدنع نأ بجي ،كلذل .ىلءأل ا رادصإل ا تاذ تاهجوملا فاشتكال ةليسو يأ كلتمت ال ىندأل ارادصإل ا اذه قباطتي نأ بجي .رادصإلI سفنك لوؤسملI ةطساوب ةفـلتخملI تاهجوملI نيوكت متي .دوجوم مالءتسا هجوم يأ يلء يندألا رادصإلI عم رادصإلI

#### <span id="page-6-0"></span>هجوم ىلع IGMP

،يضارتفا لكشب ةيعرف ةكبش يف ةنيعم ةعومجم يف لجسم مدختسم كانه نكي مل اذإ ةكبشل| ىلإ ةعومجمل| كلتل ددعتمل| ثبل| رورم ةكرح هيجوت ةداعإب موقي ال هجومل| نإف لودج ىلإ هتفاضإل GDA ل IGMP ريرقت يقلت ىلإ جاتحي هجوملا نأ ينعي اذهو .كلت ةيعرفلا .ةعومجملا كلتل تانايبلا رورم ةكرح هيجوت ةداعإ ءدبلو ددعتملا ثبلا هيجوت

:ةيلاتلا تاءارجإلا ذيفنت كمزلي ،هجوملا ىلع

.هاندأ حضوم وه امك ،ماعلI عضولI يف ددعتملI ثٻلI هيجوت نيكمتٻ مق .1

**ip multicast-routing**

.هاندا حضوم وه امك ،ةينعملI ةهجاولI ىلع ددعتملI ثبلل هيجوت لوكوتورب نيوكتب مق .2

**ip pim dense-mode**

.هاندأ حضوم وه امك ،(IGMP (تنرتنإلا تاعومجم ةرادإ لوكوتورب ةبقارم 3.

```
show ip igmp interface
show ip igmp group
show ip mroute
```
.هاندا حضوم وه امك ،(ةهجاول! يلع) IGMP ريرقت ل!سرإل هجوم نيوكتب مق .4

```
ip igmp join-group [GDA_ip_address]
ip igmp version [1 | 2 | 3]
```
### <span id="page-6-1"></span><u>هجوم يلء يلمع لاثم</u>

امك .0.3 Fast-Ethernet و Fast-Ethernet- ،نيتيعرف نيتءجاو نيب هيجوتلل هجوم نيوكت مت رادصإ ةيؤر كنكمي ،هاندأ تاجرخملا يف .IGMP لوكوتورب ليغشتل تاهجاولا الك نيوكت متي .اذكهو ،ةلصتم ةعومجملا ،IGMP

#### نيوكتلا

ip multicast-routing

```
interface FastEthernet0
 no ip address
 no ip directed-broadcast
!
interface FastEthernet0.2
 encapsulation isl 2
 ip address 10.2.2.1 255.255.255.0
 no ip redirects
 no ip directed-broadcast
 ip pim dense-mode
!
interface FastEthernet0.3
 encapsulation isl 3
 ip address 10.3.3.1 255.255.255.0
 no ip redirects
 no ip directed-broadcast
 ip pim dense-mode
!
show ip igmp interface
```
 Fa0.2 is up, line protocol is up Internet address is 10.2.2.1/24 IGMP is enabled on interface Current IGMP version is 2 CGMP is disabled on interface IGMP query interval is 60 seconds IGMP querier timeout is 120 seconds IGMP max query response time is 10 seconds Inbound IGMP access group is not set IGMP activity: 3 joins, 2 leaves Multicast routing is enabled on interface Multicast TTL threshold is 0 Multicast designated router (DR) is 10.2.2.1 (this system) IGMP querying router is 10.2.2.1 (this system) Multicast groups joined: 224.0.1.40

 Fa0.3 is up, line protocol is up Internet address is 10.3.3.1/24 IGMP is enabled on interface Current IGMP version is 2 CGMP is disabled on interface IGMP query interval is 60 seconds IGMP querier timeout is 120 seconds IGMP max query response time is 10 seconds Inbound IGMP access group is not set IGMP activity: 1 joins, 1 leaves Multicast routing is enabled on interface Multicast TTL threshold is 0 Multicast designated router (DR) is 10.3.3.1 (this system) IGMP querying router is 10.3.3.1 (this system) No multicast groups joined

```
 Router_A#show ip mroute
 IP Multicast Routing Table
 Flags: D - Dense, S - Sparse, C - Connected, L - Local, P - Pruned
       R - RP-bit set, F - Register flag, T - SPT-bit set, J - Join SPT
 Timers: Uptime/Expires
 Interface state: Interface, Next-Hop or VCD, State/Mode
 (*, 239.10.10.10), 00:01:15/00:02:59, RP 0.0.0.0, flags: DJC
   Incoming interface: Null, RPF nbr 0.0.0.0
   Outgoing interface list:
    FastEthernet0.3, Forward/Dense, 00:01:16/00:00:00
 (10.2.2.2, 239.10.10.10), 00:00:39/00:02:20, flags: CT
   Incoming interface: FastEthernet0.2, RPF nbr 0.0.0.0
   Outgoing interface list:
     FastEthernet0.3, Forward/Dense, 00:00:39/00:00:00
 Router_A#show ip igmp groups
 IGMP Connected Group Membership
 Group Address Interface Uptime Expires Last Reporter
 239.10.10.10 Fa0.3 00:02:48 00:02:04 10.3.3.2
```
## <span id="page-8-0"></span>Cisco ةعومجم ةرادإ لوكوتورب

[ثبلا تاذ Catalyst تالوحم معد ةفوفصم](/content/en/us/support/docs/ip/ip-multicast/29480-167.html) عجار ،Catalyst تالوحم ىلع CGMP معد ىلع لوصحلل [.ددعتملا](/content/en/us/support/docs/ip/ip-multicast/29480-167.html)

### <span id="page-8-1"></span>لئاسرلا عاونأو CGMP تاراطإ

نأل 2.L ةكبش يف ددعتملا ثبلا رورم ةكرح دييقتل Cisco لبق نم الوأ CGMP ذيفنت مت ةمزح زييمت عيطتسي ال هنإف ،L3 مزح ىلإ رظنلا يلع ،رهوجلا ثيح نم ،رداق ريغ لوحملI ،igmp" talk "تاهجوملا .ةفيضملا ةزهجألا نيب ةهجاولا هجوملا رفوي ،CGMP مادختساب .IGMP تالوحملاو" talk" CGMP.

سأر عمو ،dd-dd-c01-00-0 ةهجولل MAC ناونع مادختساب تنرثيإ تاراطإ يه CGMP تاراطإ CGMP تاراطإ يوتحت 2001.x0 ةميقلاب (SNAP (ةيعرفلا ةكبشلا ىلإ لوصولا لوكوتورب :ةيلاتلا لوقحلا ىلع

2. وأ 1 :رادصإلا ●

Router\_A#

- .ةرداغملا وأ مامضنالا :ةلاسرلا عون ●
- .ةلاسرلا يف يداحألا ثبلا/ددعتملا ثبلا نيوانع جاوزأ ددع :ددعلا ●
- .ددعتملا ثبلا ةعومجمل تب 48 MAC ناونع :GDA●
- ديرت يتال اةزەجالل تب 48 يداحالI ثبال MAC ناونع :(USA) يداحالI ثبالI ردصم ناونع .GDA ىلإ مامضنالا

.نيلقح رخآ ضرع تارم ددع دادعتلI لقح ةميق ددحت :**ةظحالم** 

نيوانع ىلإ طقف (Catalyst يف NMP ىمسي) ام لوحم تاجلاعم عمتست ،يضارتفا لكشب ،حاتفم ىلع CGMP تنأ نكمي امدنع .رمألا رادصإ متي **system cam show** امدنع ددعتملا ثبلا ناونعلا 01-00-0c-dd-dd ىلإ لا **show cam system** جارخإ رمألا.

.ةلمتحملا CGMP لئاسر عيمج هاندأ لودجلا درسي

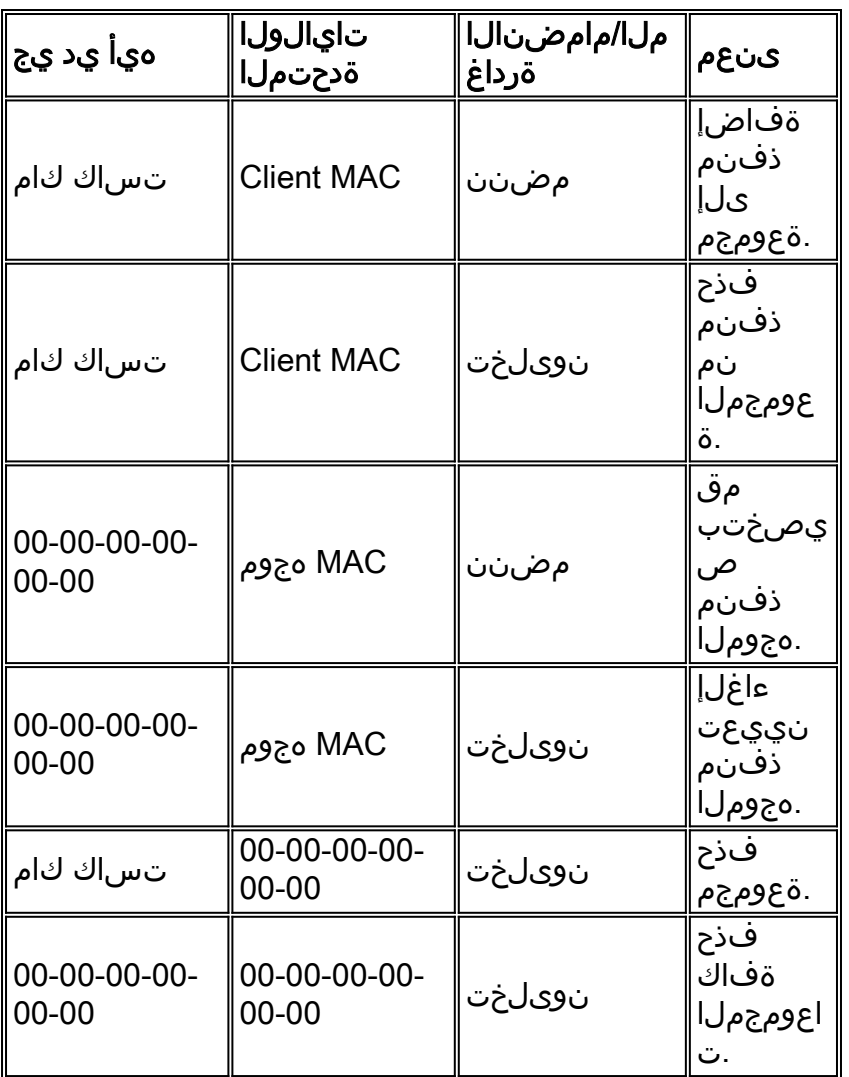

## <span id="page-9-0"></span><u>ملءتلا هجوم ذفانم</u>

ىلإ تفضأ ايئاقلت مه that so ءانيم ديدخت جاحسم لك نم ملع ىلع نوكي نأ حاتفملا جاتحي مامضنا ملتسي امدنع هجوملا ذفانم ىلى لوحمل فرعتي .لخدم newly created multicast يأ ي ف ةل اسرل ا ن م ث ل اث ل ا عون لا) Router Mac USA ع م 00-00-00-00-00-00-00 على CGMP I اهنيوكت مت يتلا تاهجاول! عيمج ىلع هجومل! ةطساوب لئاسرل! هذه ءاشنإ متي .(لودجلا ءانيم ديدخت جاحسم لكشي ل ،امهم ،يكيتاتسإ نكاس بولسأ اضيأ كانه .CGMP ليغشتل .حاتفملا ىلع

### <span id="page-9-1"></span>CGMP مادختساب ةعومجم ىلإ مامضنالا

- ريرقت ةلاسر ليمعلا لسري كلذل ،GDA تانايب رورم ةكرح يقلت ديدج ليمع بلطي .IGMP ةيوضع
- خسني .لوحملI يال CGMP ةلاسر لسريو ،هجلاعيو ،IGMP ريرقت هجوملI لٻقتسي ردصملا MAC ناونع خسنيو ،CGMP مامضنا نم GDA لقح يف ةهجولا MAC ناونع هجوملا .لوحملا ىلإ ىرخأ ةرم اهلسري مث .CGMP مامضنا نم ةدحتملا تايالولا ىلإ
- ةيؤر درجمبو .ةيكيرمألI ةدحتملI تايالولI يف CAM ةلواط ىلإ لوحملI جلIعم رظني .dd CGMP 01-00-0c-dd-dd نيوانع ىل| عامتسالI ىل| CGMP enabled ب دوزملI لوحملI جاتحي • فرعي ،(CAM) دعب نع لوصولI فاشتكا ماظن ةلواط ىلع ةيكيرمألI ةدحتملI تايالولI رومألا دحأب موقيىو ،ةيكيرمألا ةدحتملا تايالولا هيلع عقت يذل ذفنملا لوحملا لك عم وه ىلإ ءانيم USA لا طبريو GDA ل ديدج يكيتاتسإ نكاس لخدم ئشني:ةيلاتلا اذه ل ءانيملا بناج يل| ناليم ةمئاقلا يل| ءانيم USA لا فيضي.ءانيم ديدخت جاحسم

### <span id="page-10-0"></span>CGMP مادختساب ةعومجم كرت

ططخم رييءغت ثدحي مل ام ،ةمئاد CGMP عم اهيلء فـرعتلI مت يتلI ةتباثلI تال|خدإلI نوكت لودجلا نم ةريخألا CGMP لئاسر ىدحإ هجوملا لسري وأ ،VLAN ةكبش يف ةعرفتم ةرجش .ق**باس**ل!

لئاسر هجوملا لسري ال .IGMP ةرداغم لئاسر لسرت ال ،فيضملا وه 1IGMPv نوكي امدنع متي ال هنأ ينعي اذهو .ةيلاتتملا ا ةثالثلIGMP تامالعتسI يلع ادر ملتسي مل اذإ ال| Leave .ةعومجملا هذهب نيمتهم اولاز ام نيمدختسم يأ ناك اذإ ةعومجم نم ذفنم يأ فذح

.(2CGMPv (ةيلصألا CGMP تافصاوم ىلإ Cisco تفضأ ،IGMP ةزاجإ دوجوو 2IGMPv لاخدإ عم .CGMP ةعيرسلا ةرداغملا ةفاضإلا هذه ىمست

اهلاسرإ متي يتلIGMPv2 Leave لئاسر فاشتكاب لوحملل CGMP Fast-Leave ةجلاعم حمست ن|م يأ ىلع ةفـيضمل| ةزهجأل| لبق نم (224.0.0.2) تاهجومل| عيمجل ددعتمل| ثبlل| ناونع ىل (فرشملا كرحم) Engine Supervisor ةيطمنلا ةدحولا ملتسي امدنع .فرشملا كرحم ةدحو ذفانم يذل| ذف $\mathsf{c}_i$ ي السر لسرتو مال $\mathsf{c}_i$ تس| تي قوت ةدحو أدبت اهنإف ،Leave قل مالتسال دادعتسإ يلء لازي ال فيضم كاننه ناك اذإ ام ديدحتل هيلء ةزاجإل| كلت مالتسإ مت مالتسإ لبق اذه تقؤملا ةيحالص تهتنا اذإ .ذفنملا كلذ يلء مذه ددعتملا ثبلا ةعومجم ددعتملا ثبلا ةعومجمل ددعتملا ثبلا ةرجش نم ذفنملا حيقنت متي ،CGMP مامضنا ةلاسر وه ،ددعتملا ثبال ةعومجم يف ءانيم رخآ وه نوكي نإ .ةيلصأل| ةرداغمل| ةل|سر يف ةددحمل| فَذَحلا ةيلمع هجوملاً أدبي مث .ءانيم ديدخت جاحسم لك ىلإ ةلاسر كرت IGMP لا لسري هذه ةلازإب هجوملا موقيي ،تاباجتسا يقلت مدعل ارظن .ةعومجمب صاخ مالءتسا لاسرإب ةيداعلا Leave CGMP ةلاسر لسرت اهنأ امك .ةهجاولا كلتل ددعتملا ثبلا هيجوت لودج نم ةعومجملا ةرادإ ةرداغملا ةعىرسلا قجل!عملا نمضت .تباثلا لودجلا نم ةعومجملا وحمي يذلا لوحملا يلإ مادختس| دنع يتح ،ةلوحم ةكبش ىلء ةفيضمل| ةزهجأل| عيمجل لثمأل| يددرتل| ق|طنل| ضرع .تقولا سفن يف ددعتملا ثبلل ةددعتم تاعومجم

حضوم وه امك ،رمألا جارخإ **system cam show** ىلإ نيلاخدإ ةفاضإ متت ،CGMP ةزاجإ نيكمت دنع .هاندأ

01-00-5e-00-00-01 01-00-5e-00-00-02 224.0.0.1. IGMP مالعتساو 224.0.0.2 Leave IGMP مالعتسا مدختسي

:اهحالصإو CGMP ءاطخأ فاشكتسال ةيلاتلا تاوطخلا مدختسأ

- .يضارتفا لكشب CGMP Leave ةجلاعم ليطعت متي ،HSRP عم ضراعت دوجو بٻسب .1 رادصإلI مادختساب IGMP جرخم سفن وهو ،02-00-00-00-02 ق HSRP مدختسي ةجلاعملا ةدحو ىلإ HSRP مزح عيمج لقتنت ،CGMP ةعيرسلا ةرداغملا عم .IGMP نم 2 ةداعإب لوحملا موقي ،IGMP ةمزح تسي لل HSRP ةلاسر نأل .لوحملل (CPU) ةيزكرمل يت لا تاهجوملا دقفت .هجومل ذفانم عيمج يل إاهلاس إو لي اسرلا هذه عيمج ءاشن إ CGMP ليطعت لواح ،HSRP لكاشم حيحصت يف ،كلذل .لاصتالا HSRP وأ HSRP ىقلتت Fast-Leave.نيكمتل ةجلاعم CGMP، مق رادصإب **set cgmp leave enable** erasecat4000\_flash:.
- ديدخت جاحسم ملعي حاتفم ةلئاع 5000 ةزافح ةداملا ،ةجلاعم تنكم رسيأ CGMP امدنع 2.،ةجلاعم تزجعأ رسيأ CGMP امدنع .طبرلا يتاذ CGMP و ،HSRP 1،v-PIM لالخ نم ءانيم طبر يتاذ CGMP لالخ نم ءانيم ديدخت جاحسم ملعي حاتفم ةلئاع 5000 ةزافح ةداملا .طقف ةلاس,ر

يذلا ددعتملا ثبلل IP ناونع يأل ددعتملا ثبلا رورم ةكرح حيقنتب CGMP موقي ال 3. متي .FF-00-00-E-00-00-5E-00-00-01-00-5E01-00-5 وهو MAC ناونع قاطن ىلإ مجرتي 224.0.0.255، ىلإ 224.0.0.0 قاطنلا يف ،ةزوجحملا ددعتملا ثبلل IP نيوانع مادختسإ .ةدحاو 3L ةوطخ يف يلحملا IP ل ددعتملا ثبلا رورم ةكرح هيجوت ةداعإل

### <span id="page-11-0"></span>طقف ردصملIو CGMP ةكبش

هب دجوي الو طقف multicast ردصم ىلع يوتحي عطقم يه طقف ردصملاب ةصاخلا ةكبشلا CGMP لازي ام .ءزجلا كلذ يف IGMP ريراقت ءاشنإ مدعل ةصرف كانه ،كلذل .يقيقح ليمع ةكرح هجوملا فشتكا اذإ .كلذ عم (طقف هجوملا مادختسال) ردصملI اذه رمغ ديءقت ىلإ ةجاحب ثبلا ردصم ةكبشك اهفيرعت متي ،IGMP ريرقت نود ةدحاو ةهجاو ىلع ددعتملا ثبلا رورم ةطاسبب فَيضَي حاتفَملاو ،هسَفنل ةُلاسر طبَر CGMP ديدختَ جاحسَملا دلي .طوف ددعتملا .(ءانيم ديدخت جاحسملا طقف عم) ةعومجم اذه

### <span id="page-11-1"></span>CGMP نيكمتل Cisco تالوحمو تاهجوم نيوكت

و 2902 و 2901 ىلإ ةفاضإلاب) 5000 و 4000 Catalyst نيتلسلسلل طقف ةحلاص هاندأ رماوألا .(4912 و G2948 و 2926

- ضكري نراق لك ت $\cup$ مون ip multicast-routing:(ماع رما) ددعتملا IP ثب نيكمتددعتملا ثبالا هجوم عم ةلكشم multicast 2L لا تححص**cgmp igmpip pimip ip**:يلاتلا رمألا عم (بولسأ نراق) CGMP يلاتلا رمأ:**debug ip igmpdebug ip cgmp**
- ليطعت/نيكمټset cgmp:يلاتلا رمالا عم disable CGMP/نكمي5000 sery وا 4000 ةزافح ةدام ديدخت جاحسم multicast لا تلكش**leave cgmp set**:ةيلاتلا رماوألا مادختساب Leave-Fast CGMP مادختساب ثبلا ددعتم هجوملا حسما**router multicast set**:رمأ يلاتلا عم (يكيتاتسإ نكاس) **show**.CGMP ةيلمع نم ققحتلل ةفلتخم رماوأ هاندأ جردم**router multicast clear**:ةيلاتلا رماوألا **cam staticshow cgmp statisticshow cgmp leaveshow multicast routershow multicast groupshow multicast group cgmpshow multicast group count**

## <span id="page-11-2"></span>ءاطخألا حيحصتو CGMP مادختسإ تاجرخمو رمأ ىلع يلمع لاثم

.switches Catalyst و Router Cisco تالوحمل يلمع نيوكت لاثم اذه

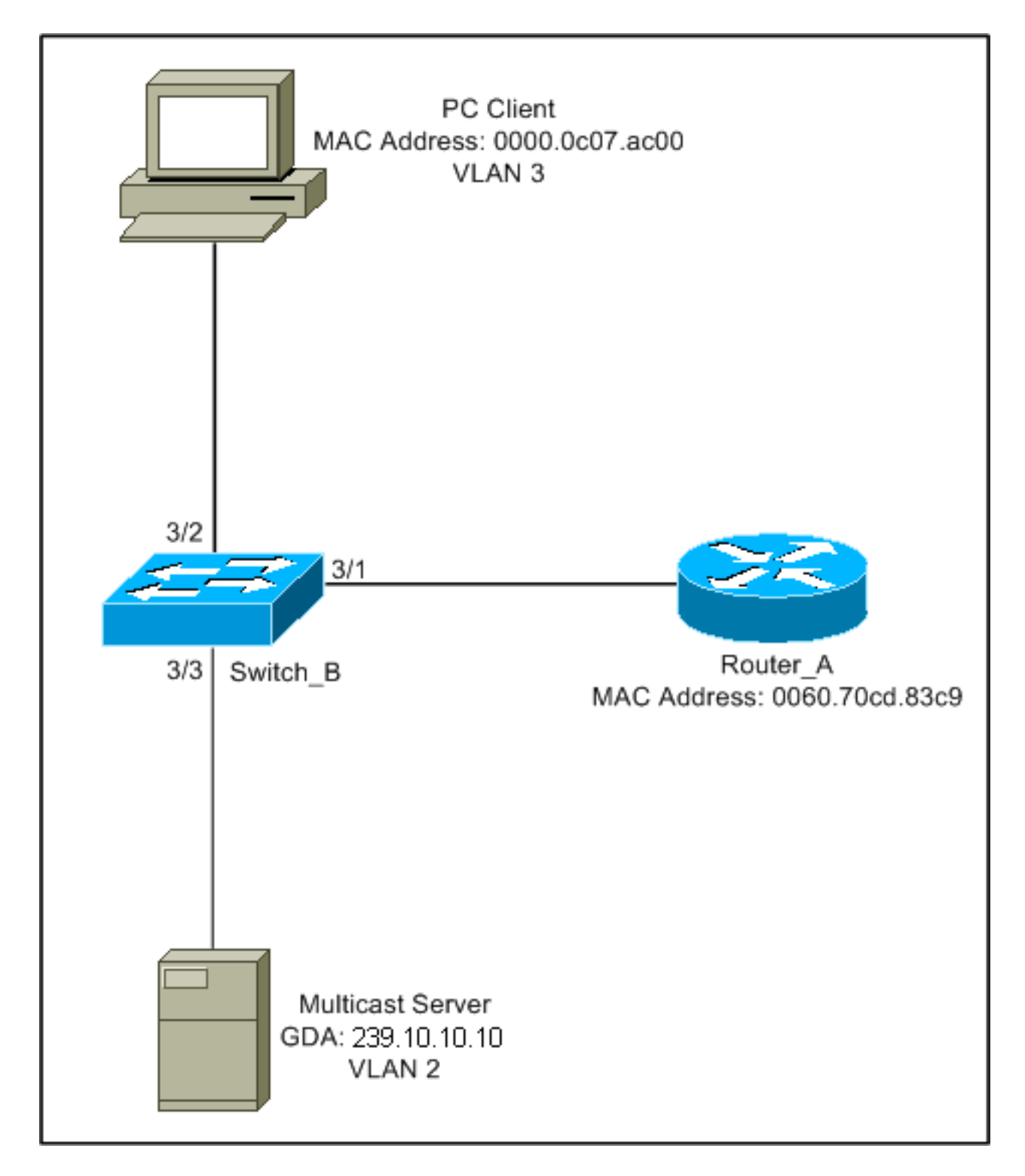

تايلمع ضرعت .ةعومجم ىلإ مضنت فـيضمك ةينعملا تايلمعلا نيوكتلا اذه حضوي رثأ Fast-Leave. sniffer قزيم نيكمت عم ةءومجم كرتي فيضمك تايلمعل مذه نيوكت آا .تدوز اضي أ هجوملاو حاتفملا نم ليك شتلاو

CGMP مادختساب ةعومجم ىلإ مامضنالا

.CGMP مادختساب ةعومجم ىلإ مامضنالا دنع تاوطخلا هذه ىلإ عجرا

.هاندأ حضوم وه امك ،لوحملا ىلع CGMP نيكمتب مق 1.

Switch\_B (enable) **set cgmp en** MCAST-CGMP: Set CGMP Sys Entrie MCAST-CGMP: Set CGMP Sys Entrie MCAST-CGMP: Set CGMP Sys Entrie تاكبش عيمجل هنيمضت مت dd-dd-dd-c01-00-0 لاخدإلا نإف ،هاندأ ىرت نأ كنكمي امك موقت ةكبشلا نأل ارظنف ،كلذ ىلإ ةفاضإلاب .رمألا جارخإ **system cam show** يف VLAN 01-00- و -00-00-01e01-00-5 ل تالاخدإلا ةيؤر كنكمي ،CGMP ةعيرسلا ةرداغملا ليغشتب 5e-00-00-02.

Switch\_B (enable) **show cgmp leave**

CGMP: enabled CGMP leave: enabled Switch\_B (enable) **show cam system**  $*$  = Static Entry. + = Permanent Entry. # = System Entry. R = Router Entry. X = Port Security Entry

![](_page_13_Picture_186.jpeg)

Total Matching CAM Entries Displayed = 19

نم MAC USA عم 00-00-00-00-00-00-00-00 GDA ىلإ CGMP مامضنا ةلاسر هجوملا لسري 2.تيأر) ةمئاق ءانيم ديدخت جاحسملا ىلإ ءانيم ديدخت جاحسملا تفضأ ،كلذل .هجوملا هجوملا ىلع.(هاندأ لوألا لاثملا 6d01h: CGMP: Sending self Join on Fa0.3 6d01h: GDA 0000.0000.0000, USA 0060.70cd.83c9

```
لّدبُملا ىلع
```
MCAST-CGMP-JOIN: recvd CGMP JOIN msg on port 3/1 vlanNo 2 MCAST-CGMP-JOIN: join GDA 00-00-00-00-00-00 MCAST-CGMP-JOIN:USA  $00-60-70-cd-83-c9$ MCAST-ROUTER: Adding QUERIER port 3/1, vlanNo 2 MCAST-ROUTER: Creating RouterPortTimer for port 3/1, vlanNo 2 Switch\_B (enable) **show multi router** CGMP enabled IGMP disabled

Port Vlan --------- ----------------  $3/1$   $2-3$ 

Total Number of Entries = 1 '\*' - Configured

رظنا) 239.10.10.10 :GDA ىلع يوتحي IGMP ل اريرقت 3/1 يف رتويبمكلا زاهج لسري 3. اذه.A\_هجوملا ىلع رمألا رادصإب مق **group igmp ip show** هاندأ حضوم وه امك .(هاندأ 2 راطإلا اذهو . 0.3Fa ىلإ 224.10.10.10 ل رورملا ةكرح هيجوت ةداعإب نآلا موقي هجوملا نأ حضوي .ليمعلا رتويبمكلا زاهج وهو 10.3.3.2، نم IGMP ريرقت مالتسال ةجيتن Router\_A#**show ip igmp groups** IGMP Connected Group Membership Group Address Interface Uptime Expires Last Reporter

239.10.10.10 Fa0.3 00:02:48 00:02:04 10.3.3.2 Router\_A#

تامولعملا عم CGMP عل| مامضنا ةلاسر لسريو ريرقتJl هجوملا لٻقتسي .4 ةيلاتلا:ردصم MAC: ناونع MAC هجومللDest MAC: 01-00-cc-dd-ddتايوتحملا: ناونع MAC I:6هـ-07-00-00-00 (ةيكيرمألا ةدحتملا تايالولI) ليمع لا رتويبمكلاب صاخلا ا ىلع(هاندأ 3 راطإلا رظنا) a-0a-0a-0e01-00-5 :ددعتملا ثبلا ةعومجمب صاخلا MAC ناونع هجوملا 6d01h: IGMP: Received v2 Report from 10.3.3.2 (Fa0.3) for 239.10.10.10

6d01h: CGMP: Received IGMP Report on Fa0.3 6d01h: from 10.3.3.2 for 239.10.10.10 6d01h: CGMP: Sending Join on Fa0.3

نوكي .CGMP نيكمت ىلع رمالا جارخإ يوتحي show cam system يف dd-00-cc-dd-dd لوحملا. 5 يكي مانيدلا CAM لودج يف ثحب ءارجإب لوحملا موقي.ةمزحلا ةجلاعم يلء ارداق لوحمل ا ناونعلا عقي .ليمعلا رتويبمكلاب صاخلا MAC ناونع هيف دجوي يذلا ذفنملا ديدحتل -00-5e-00 ل ةلواط CAM لا يف يكيتاتسإ نكاس لخدم لعجي حاتفملاو ،3/2 ءانيم ىلع<br>لخدملا ىلإ 3/1 ءانيم ديدخت جاحسملا اضيأ حاتفملا فيضي .3/2 ءانيم ىلٍ ديقي 0a-0a لّدبُملا ىلع.GDA نأ ل يكيتاتسإ نكاس

MCAST-CGMP-JOIN: recvd CGMP JOIN msg on port 3/1 vlanNo 3 MCAST-CGMP-JOIN: join GDA 01-00-5e-0a-0a-0a MCAST-CGMP-JOIN:USA 00-60-5c-f4-bd-e2 MCAST-CGMP-JOIN: 3/2/3: index 81 MCAST-CGMP-JOIN: recvd CGMP JOIN msg on port 3/1 vlanNo 2 MCAST-CGMP-JOIN: join GDA 01-00-5e-00-01-28 MCAST-CGMP-JOIN:USA 00-60-70-cd-83-c9 MCAST-CGMP-JOIN: 3/1/2: index 80

ددعتملا ثبال ةعومجمل ةيلاتال تانايبال رورم تاكرح عيمج هيجوت ةداعإ متت .6 يف تباثلا لاخدإلا وه هاندأ .هذه VLAN ةكبش يف ذفنملا اذه ىلإ طقف 239.10.10.10 .ليمعلا ذفنم وه 3/2 و مجوملا ذفنم وه 3/1 نوكي ثيح Catalyst switch لوحمل

```
Switch_B (enable) show cam static
* = Static Entry. * = Permanent Entry. # = System Entry. R = Router Entry.
X = Port Security Entry
VLAN Dest MAC/Route Des [CoS] Destination Ports or VCs / [Protocol Type]
     ---- ------------------ ----- -------------------------------------------
3 01-00-5e-0a-0a-0a 3/1-2
Total Matching CAM Entries Displayed = 3
Switch_B (enable)
```
#### ةعيرسلا ةزاجإلل CGMP نيكمت عم ةعومجم نم جورخلا

ةرداغملا نيكمت متي نأو 2 رادصإلIGMP ليمع ليمعلا نوكي نأ يلاتلا لاثملا بلطتي .لوحملا ىلع ةعيرسلا

جتنني رمI show cgmp leave عل| رظنا .CGMP ل ةعيرسلI ةرداغملI يلاتالI ءارجإلI نكمي output رمألا رادصإب مق **system cam show** ىلإ اورظنا ،اضيأ .هنيكمت مت اذإ ام ديدحتل نيوانعلا) -00-00-02e01-00-5 و -00-00-01e01-00-5 ىلإ عمتسي لوحملا ناك اذإ ام ديدحتل .(ةزاجإلل ةمدختسملا

Switch\_B (enable) **show cgmp leave**

CGMP: enabled CGMP leave: enabled Switch\_B (enable) show cam sys  $*$  = Static Entry.  $*$  = Permanent Entry.  $#$  = System Entry. R = Router Entry. X = Port Security Entry VLAN Dest MAC/Route Des [CoS] Destination Ports or VCs / [Protocol Type] ---- ------------------ ----- ------------------------------------------- 1 00-10-2f-00-14-00 # 7/1 1 00-e0-fe-4b-f3-ff # 1/9 1 01-00-0c-cc-cc-cc # 1/9 1 01-00-0c-cc-cc-cd # 1/9 1 01-00-0c-dd-dd-dd # 1/9 1 01-00-0c-ee-ee-ee # 1/9 1 01-80-c2-00-00-00 # 1/9 1 01-80-c2-00-00-01 # 1/9 2 00-10-2f-00-14-00 # 7/1 2 01-00-0c-cc-cc-cc # 1/9 2 01-00-0c-cc-cc-cd # 1/9 2 01-00-0c-dd-dd-dd # 1/9 2 01-00-5e-00-00-01 # 1/9 2 01-00-5e-00-00-02 # 1/9 2 01-80-c2-00-00-00 # 1/9 2 01-80-c2-00-00-01 # 1/9 3 01-00-0c-cc-cc-cc # 1/9 3 01-00-0c-cc-cc-cd # 1/9 3 01-00-0c-dd-dd-dd # 1/9 3 01-00-5e-00-00-01 # 1/9 3 01-00-5e-00-00-02 # 1/9 3 01-80-c2-00-00-00 # 1/9 Do you wish to continue y/n [n]? **y** Total Matching CAM Entries Displayed = 22

- م|لعتس| لسريو وه حاتفمل| ضرتعي .224.0.0.2 ىل| IMPG Leave ةل|سر ليمعل| لسري .2 :حاتفملا ىلع **debug** يلي امو .ةزاجإلا هيلع ملتسي يذلا ذفنملا ىلع IGMP MCAST-IGMP-LEAVE:Recvd leave on port 3/2 vlanNo 3 MCAST-IGMP-LEAVE:router\_port\_tbl[vlanNo].QueryTime = 0 MCAST-IGMP-LEAVE:deletion\_timer = 1 MCAST-SEND:Transmitting IGMP Mac Based GS Query msg on port 3/2 vlanNo 3 MCAST-SEND: Transmit Succeeded for IGMP Group Specific Query msg on port 3/2 vlanNo 3
- ىل| IGMP ةرداغم ةلاسر ەيجوت ةداعإب Catalyst لوحملا موقي ،ةباجتس| يقلت مدعل ارظن .3 .هاندأ حضوم وه امك ،هجوملا

MCAST-TIMER:IGMPLeaveTimer expired on port 3/2 vlanNo 3 GDA 01-00-5e-0a-0a-0a MCAST-TIMER:IGMPLeaveTimer expiry: Transmit IGMP Leave on port 3/1 vlanNo 3 MCAST-SEND:Transmitting IGMP Leave msg on port 3/1 vlanNo 3 MCAST-SEND: Inband Transmit Succeeded for IGMP Leave Message on port 3/1 vlanNo 3

لوحملا يلإ CGMP ةرداغم ةلاسر لسري كالذل IGMP، ةرداغم ةلاسر هجوملا لٻقتسي .4 رمألا جارخإ **debug** لفسألا يف .هب ةصاخلا IGMP ةعومجم ةمئاق نم اضيأ ةعومجملا فذحيو

#### **هجومل! يلع.**هجومل! يلع

IGMP: Received Leave from 10.200.8.108 (Fa0.3) for 239.10.10.10 IGMP: Send v2 Query on Fa0.3 to 239.10.10.10 IGMP: Send v2 Query on Fa0.3 to 239.10.10.10 CGMP: Sending Leave on Fa0.3 GDA 0100.5e0a.0a0a, USA 0000.0000.0000 IGMP: Deleting 239.10.10.10 on Fa0.3

#### هنيوكتو CGMP تاراسم

#### 1 راطإ

فيضي نأ لمعتسي وه 00-00-00-00-00-00-00-00. GDA ىلإ CGMP مامضنا راطإ وه 1 راطإلا .ةمئاق ءانۍم ديدخت جاحسملا يلإ ءانۍم ديدخت جاحسملا

```
ISL: ----- ISL Protocol Packet -----
     ISL:
    ISL: Destination Address = 01000C0000
    ISL: Type = 0 (Ethernet)
    ISL: User = 0 (Normal)
    ISL: Source Address = 8C958B7B1000
    ISL: Length = 76ISL: Constant value = 0xAAAA03
    ISL: Vendor ID = 0x8C958B
    ISL: Virtual LAN ID (VLAN) = 2
     ISL: Bridge Protocol Data Unit (BPDU) = 0
    ISL: Port Index = 193
     ISL: Reserved
     ISL:
ETHER: ----- Ethernet Header -----
    ETHER:
     ETHER: Destination = Multicast 01000CDDDDDD
!--- Send to the CGMP !--- macaddress present in show cam sys !--- command output.
    ETHER: Source = Station Cisco11411E1
     ETHER: 802.3 length = 24
     ETHER:
LLC: ----- LLC Header -----
     LLC:
     LLC: DSAP Address = AA, DSAP IG Bit = 00 (Individual Address)
     LLC: SSAP Address = AA, SSAP CR Bit = 00 (Command)
     LLC: Unnumbered frame: UI
     LLC:
SNAP: ----- SNAP Header -----
     SNAP:
     SNAP: Vendor ID = Cisco1
     SNAP: Type = 2001 (CGMP)
     SNAP:
CGMP: ----- CGMP -----
     CGMP:
     CGMP: Version = 16
    CGMP: Type = 0 (Join) CGMP: Reserved
    CGMP: Count = 1 CGMP:
     CGMP: Group Destination Address and Unicast Source Address
     CGMP:
     CGMP: GDA =0000.0000.0000
```
*!--- MAC address of the router.* CGMP:

:دىدخت جاحسملا ىلإ تطبر نوكي نأ ءانيملا نوكي 3/1 عم ،حاتفملا ىلع ةجيتن 1 راطإلI

#### 2 راطإ

نوبغري نيمدختسملا نأ (ديكأت وأ) بلطل فيضملا هلسري IGMP ةيوضع ريرقت وه 2 راطإلا 239.10.10.10. ةعومجملل تانايبلا رورم ةكرح لابقتسإ يف

```
ISL: ----- ISL Protocol Packet -----
     ISL:
    ISL: Destination Address = 01000C0000
     ISL: Type = 0 (Ethernet)
    ISL: User = 0 (Normal)
    ISL: Source Address = 8C958B7B1000
    ISL: Length = 76
     ISL: Constant value = 0xAAAA03
    ISL: Vendor ID = 0x8C958B ISL: Virtual LAN ID (VLAN) = 2
     ISL: Bridge Protocol Data Unit (BPDU) = 0
    ISL: Port Index = 195
     ISL: Reserved
     ISL:
ETHER: ----- Ethernet Header -----
     ETHER:
     ETHER: Destination = Multicast 01005E0A0A0A
!--- Destination is the GDA MAC. ETHER: Source = Station Cisco176DCCA !--- Sourced by the PC
connected in 3/1. ETHER: Ethertype = 0800 (IP) ETHER: IP: ----- IP Header ----- IP: IP: Version
= 4, header length = 20 bytes IP: Type of service = C0 IP: 110. .... = internetwork control IP:
...0 .... = normal delay IP: .... 0... = normal throughput IP: .... .0.. = normal reliability
IP: Total length = 28 bytes IP: Identification = 0 IP: Flags = 0X IP: .0.. .... = may fragment
IP: ..0. .... = last fragment IP: Fragment offset = 0 bytes IP: Time to live = 1 seconds/hops
IP: Protocol = 2 (IGMP) IP: Header checksum = CC09 (correct) IP: Source address = [10.1.1.2] IP:
Destination address = [224.10.10.10] IP: No options IP: IGMP: ----- IGMP header ----- IGMP:
IGMP: Version = 1 IGMP: Type = 6 (Ver2 Membership Report) IGMP: Unused = 0x00 IGMP: Checksum =
FFEA (correct) IGMP: Group Address = [224.10.10.10] IGMP:
```
#### 3 راطإلا

لاخدإ ةفاضإب لوحملا رابخإل لوحملا ىلإ هجوملا ةطساوب لسري يذلا CGMP راطإ وه 3 راطإلا تباث ل 01-00-5e-0a-0a-0a.

```
ISL: ----- ISL Protocol Packet -----
   TST.ISL: Destination Address = 01000C0000
   ISL: Type = 0 (Ethernet)
   ISL: User = 0 (Normal)
   ISL: Source Address = 8C958B7B1000
    ISL: Length = 76
   ISL: Constant value = 0xAAAA03
   ISL: Vendor ID = 0x8C958B
    ISL: Virtual LAN ID (VLAN) = 2
    ISL: Bridge Protocol Data Unit (BPDU) = 0
    ISL: Port Index = 193
    ISL: Reserved
    ISL:
ETHER: ----- Ethernet Header -----
    ETHER:
    ETHER: Destination = Multicast 01000CDDDDDD
   ETHER: Source = Station Cisco11411E1
```

```
 ETHER: 802.3 length = 24
     ETHER:
LLC: ----- LLC Header -----
     LLC:
     LLC: DSAP Address = AA, DSAP IG Bit = 00 (Individual Address)
     LLC: SSAP Address = AA, SSAP CR Bit = 00 (Command)
     LLC: Unnumbered frame: UI
    T.T.CSNAP: ----- SNAP Header -----
     SNAP:
     SNAP: Vendor ID = Cisco1
     SNAP: Type = 2001 (CGMP)
     SNAP:
CGMP: ----- CGMP -----
     CGMP:
     CGMP: Version = 16
    CGMP: Type = 0 (Join) CGMP: Reserved
    CGMP: Count = 1 CGMP:
     CGMP: Group Destination Address and Unicast Source Address
     CGMP:
     CGMP: GDA =0100.5E0A.0A0A
!--- GDA MAC added in show cam static !--- command output.
     CGMP: USA =0000.0C76.DCCA
```
*!--- MAC of the PC in 3/1.* CGMP:

```
.لوحملاو هجوملا نيوكت يلي اميف
```

```
 Router_A (router) Configuration:
 Router_A#write terminal
 Building configuration...
 Current configuration:
 !
 version 12.0
 service timestamps debug uptime
 service timestamps log uptime
 no service password-encryption
 !
 hostname Router_A
 !
 !
 ip subnet-zero
 ip multicast-routing
 ip dvmrp route-limit 20000
 interface FastEthernet0
 no ip address
 no ip directed-broadcast
 !
 interface FastEthernet0.1
  encapsulation isl 1
 ip address 10.1.1.1 255.255.255.0
 no ip redirects
 no ip directed-broadcast
 !
 interface FastEthernet0.2
  encapsulation isl 2
  ip address 10.2.2.1 255.255.255.0
```

```
 no ip redirects
  no ip directed-broadcast
 ip pim dense-mode
 ip cgmp
 !
 interface FastEthernet0.3
  encapsulation isl 3
  ip address 10.3.3.1 255.255.255.0
 no ip redirects
 no ip directed-broadcast
 ip pim dense-mode
 ip cgmp
 !
 Switch_B configuration for CGMP:
 #cgmp
 set cgmp enable
 set cgmp leave enable
 !
 CGMP statistics for VLAN 3:
 Switch_B (enable) show cgmp sta 3
 CGMP enabled
 CGMP statistics for vlan 3:
valid rx pkts received 109
invalid rx pkts received 0
valid cgmp joins received 108
valid cgmp leaves received 1
valid igmp leaves received 1
 valid igmp queries received 63
igmp gs queries transmitted 1
igmp leaves transmitted 1
failures to add GDA to EARL 0
 topology notifications received 0
```
# <span id="page-19-0"></span>(IGMP (تنرتنإلا تاعومجم ةرادإ لوكوتورب عالطتسإ

تاراطإ طاقتلا كل حيتت ىرخأ ةزيم وه (IGMP (تنرتنإلا تاعومجم ةرادإ لوكوتورب عالطتسإ ىلع IGMP عالطتسإ معد ىلع لوصحلل .ةرشابم (IGMP (تنرتنإلا تاعومجم ةرادإ لوكوتورب .[ددعتملا ثبلل Catalyst تالوحم معد ةفوفصم](/content/en/us/support/docs/ip/ip-multicast/29480-167.html) عجار ،Catalyst تالوحم

#### <span id="page-19-1"></span><u>IGMP لوكوتورب ىلء لفطتلا ىلء ةماع ةرظن</u>

نأب لوحملل حمست ةزيم نع ةرابع ،مسالا يف ينمض وه امك ،IGMP لوكوتورب لفطت ريرقت لوحم عمسي امدنع .تاهجوملاو ةفيضملا ةزهجألا نيب IGMP ةثداحم يف "ىلإ عمتسي" ىلإ فيضملا ذفنم مقر لوحملا فيضي ،ددعتملا ثبلا نم ةنيعم ةعومجمل فيضم نم IGMP فيضملا ذفنم ليزي هنإف ،IGMP ةرداغم لوحملا عمسي امدنعو .ةعومجملا كلتل GDA ةمئاق .CAM لودج لاخدإ نم

### <span id="page-19-2"></span><u>هجوملI ذفنء ملءت</u>

Switch B (enable)

ىلء لفطتلاا مادختساب هجوملا ذفانم فاشتكال ةيلاتال لئاسرلا ىلإ لوحملا عمتسي

:IGMP لوكوتورب

- -00-00-01e01-00-5 ىلإ IGMP ةيوضع مالعتسا لاسرإ ●
- -00-00-02e01-00-5 ىلإ لاسرإب ابحرم 1PIMv●
- d-00-00-0e01-00-5 ىلإ لاسرإ ابحرم 2PIMv●
- -00-04e01-00-5 ىلإ DVMRP تافشكتسم لاسرإ متي ●
- 06 وأ -00-05e01-00-5 ىلإ MOSPF ةلاسر لاسرإ ●

MAC تالاخدإ عيمج ةفاضإ متت ،ام لوحم ىلع IGMP لوكوتورب ىلع لفطتلا نيكمت لالخ نم ديدخت جاحسم تفشك نإ ام .لفطتلا لوحمب صاخلا رمألا جرخم **system cam show** ىلإ هالعأ ةدراولا .VLAN نأ يف GDAs لك نم بناج ىلإ ناليم ةمئاق ءانيملا ىلإ تفضأ وه ،نوكي ءانيم

#### <span id="page-20-0"></span><u>تاعومجم ةرادإ لوكوتورب ىلء لفطتلا مادختساب ةعومجم ىلل مامضننالا</u> (IGMP (تنرتنإلا

:مامضنالل ناهويرانيس يلي اميف

.عطقملا يف ةعومجم ىلإ مضني يذلا لوألا فيضملا وه A فيضملا :أ ويرانيسلI

- .هيف بوغرملا ريغ IGMP ةيوضع ريرقت A فيضملا لسري 1.
- دارأ يذلI فـيضملI ةطساوب ەلIسرا مت يذلIGMP قيوضع ريرقت لـوحملI ضرتعي .2 .ةعومجملا ىلإ مامضنالا
- ىقلت يذلI ذفنملIب اەطبرو ةعومجملI كالتل ددعتم ثب لIخدإ ءاشنإب لوحملI موقي .3 .هجوملا ذفانم عيمج ىلإو هيلع ريرقتلا
- هجوملا نأ ينعي اذه .هجوملا ذفانم عيمج ىلإ IGMP ريرقت هيجوت ةداعإب لوحملا موقي 4. .كلذل اقفو هب صاخلا ددعتملا ثبال هيجوت لودج ثدحيو ،IGMP ريرقت اضيءأ لٻقتسي

.اهسفن ةعومجملا ىلإ مضني يذلا يناثلا فيضملا وه نآلا B فيضملا :ب ويرانيسلا

- .هيف بوغرملا ريغ IGMP ةيوضع ريرقت B فيضملا لسري 1.
- ديري يذلI فيضملI لٻق نم ەلIسرإ مت يذلIGMP قيوضع ريرقت لوحملI ضرتعي .2 .ةعومجملI يJ مامضنال
- يف .هجوملا ذفانم عيمج يلإ IGMP ريرقت ميجوت ةداعإب ةرورضلاب لوحملا موقي ال .3 ريراقت مادختساب تاهجوملا ذفانم ىلإ IGMP ريراقت هيجوت ةداعإب لوحملا موقي ،عقاولا .لوألا دقعلا يف ةعومجم لكل طقف دحاو ريرقت هيجوت ةداعإب موقيو ،ليكولا

لك IGMP مالعتسا ددعتملا ثبلا هجوم لسري ،ةعومجملا ةيوضع ىلع ظافحلل :**ةظحالم** عيءج يلإ هويجوت ةداعإو ،لوحملا ةطساوب مالءتسال ااذه ضارتعا متي .ةيناث 60 اذه ىلء نوبييجي ةعومجملا يف ءاضعأ مه نيذل ننيفي من المال قفاك .لوحمل يلء ذفانمل ا في ضمل ا نإف ،اضيءأ درل اريرقت ضرتءي لوحمل انأ ةقي قحل ارظن نكلو .مالءتس ال ا ةفيضملا تائي بال عيمج لسرت ،يلاتابابو ،ىرخألا ريراقتلا نم ريرقت لك ىري ال رخآلا ،اضيأ "ليكولا ريراقت" لوحملا مدختسي مث .(ةعومجم لكل دحاو ريرقت نم الدب) اريرقت .ةملتسملا تاباجتسالا عيمج نيب ةعومجم لكل طقف دحاو ريرقت هيجوت ةداعإل

يف بغري ل|زي ال (ب) فيضمل| نكلو ،ةعومجمل| ةرداغم ديري (أ) فيضمل| نأ ضارتفاب .ةعومجملا لابقتسإ

- .A فيضملا نم IGMP ةرداغم ةلاسر حاتفملا ضبق ىلع ●
- نا ىلع طقفو) ءانيم نا ىلع ةعومجملل مالعتسا IGMP صاخ ةعومجم حاتفملا ردصي .(ءانيم
- كلذ نم ادر تملتسإ اذإ .لخدملا نم ءانيم اذه لهاجتي وه ،ريرقت حاتفملا ملتسي ال نإ •

.هزاجالا ضفرتو ائيش لعفت الف ،ءانيملا

ذفنم رخا اذه نوكي نل .لوحملا كالذ ىلع ةعومجملI كانت لٻق نم امت٥م B فيضملI لازي ال • .ةرداغملا ةلاسر هيجوت ةداعإب لوحملا موقي ال ،كلذل .لاخدإلا يف هجوم ريغ

هذهب متهم مدختسم رخآ وه B فيضمل|و ةعومجمل| كرت ديري B فيضمل| نأ ضرتفا ،نآل| .عطقملا اذه يف ةعومجملا

- .A فيضملا نم IGMP ةرداغم ةلاسر حاتفملا ضبق ىلع ●
- .ءانيم نأ ىلع ةعومجم نأ ل مالعتسا IGMP صاخ ةعومجم a حاتفملا ردصي ●
- .لخدملا نم ءانيم اذه لهاجتي وه ،ريرقت حاتفملا ملتسي ال نإ ●
- ىلإ "كرت" IGMP ةلlسر ەيجوت ةداعإب لوحملا موقىي .اذه GDA ل ەجوم ريء ذف $\,$ نم رخا وه اذه  $\,$ .هتلودج نم لاخدإلا ليزيو هجوملا ذفانم عيمج

### <span id="page-21-0"></span>لعافت IGMP / CGMP

ىلء لفطتلا ليءشت نم ،ةزهجألا دويق ببسب ،نكمتت ال دق ،تاكبشلا ضءب يف ىلع CGMP ليغشت ىلإ جاتحت دق ،ةلاحلا هذه يف .تالوحملا عيمج ىلع IGMP لوكوتورب .اهسفن ةكبشلا يف تالوحملا ضعب

IGMP لوكوتورب ىلع لفطتلا ليغشتب موقي يذلا لوحملا موقي .ةصاخ ةلاح هذه نأ ظحال ليغشتب موقت ةكبشلا يف تالوحملا ضعب نأ نع فشكيو CGMP لئاسر فاشتكاب يرورض اذه .ليكولا ريراقت لطعيو صاخ CGMP-IGMP عضو ىلإ لقتني هنإف ،كلذل .CGMP ريرقتل ردصملا MAC ناونع مدختست تاهجوملا نأل ،CGMP ل ميلسلا ليغشتلل ةياغلل عيمج ةيؤر ىلإ CGMP لغشت يتلا تاهجوملا جاتحت .طبر CGMP تقلخ to order in IGMP ىل| اەل|س,ر| متي ري,راقت يأ نوكت نأ بجي .ليكول| ري,راقت لي $\mathtt{d}$ عت بجي كلذل ،IGMP ري,راقت .IGMP لوكوتورب لفطتل اهيلإ ةسام ةجاح كانه نوكت يتلا ريراقتلا يه هجوملا

### <span id="page-21-1"></span><u>طقف ددعتملا ثبلا ردصم ةكبش</u>

،ليمع دجوي الو (ددعتملا ثبلا ردصم) طقف دحاو ددعتم ثب مداخ ىلع يوتحي عطقملا ناك اذإ كيدل نكلو ،عطقملا كلذ يف IGMP مزح يأ كيدل نوكي ال ةلاح عم رمألا كب يهتني دقف نء رورم ةكرحلا ةطاس بب حاتفملا لسروي ،ةلاحلا هذه يف .ددعتملا ثبلا رورم ةكرح نم ريثكلا ىلء لفطتلا لغشي لوحمل نكمي ،ظحلا نسحلو .ةحيرشلا يف دحاو لك ىلإ ةعومجم نأ كلتل ددعتم ثب لاخدإ ةفاضإو هذه ددعتملا ثبلا تاقفدت فاشتكا IGMP لوكوتورب اهنأ ىلء اىلخاد تال|خدإل| هذه ىلء ةمالء عضو متي .طقف هجومل| ذفنم مادختس|ب ةعومجمل| ىتح ەناً ظَحال .هجوملا ذف $\sim$ م ءافتخإ دنع وأ ،قئ $\sim$ اقد 5 ل $\sim$  يف اه $\sim$ ومتيو سنعو سنتيو متن $\sim$ و  $\sim$ .رورملا ةكرح ترمتسإ اذإ ةليلق ناوث نوضغ يف ناونعلا نيي عت ةداعإ متي ،مداقتل| اذه دعب كلذ بنجتل .VLAN ةكبش يف ةتقؤملا تاناضيفلا ثدحت نأ نكمي ،ةينمزلا ةرتفلا نمض لI تزجعاً بقع .:set igmp flooding enable | disable erasecat4000\_flash مدختسأ ،تال|خدإل|ب ظافتح|ل|و .طقف لخدم ردصملا بحسي ال حاتفملا ،ضيفي

## <span id="page-21-2"></span>دويقلا

يف عقي يذلاو MAC ىلإ مجرتت يتلا GDAs بيذشت ادبأ متي ال ،CGMP عم لاحلا وه امك .IGMP لوكوتورب ىلع لفطتلا ةطساوب xx-00-00-e01-00-5 قاطنلا

### <span id="page-21-3"></span>Cisco تالوحم ىلع IGMP لوكوتورب لفطت نيوكت

رمألا رادصإب مق ،(IGMP) تنرتنإلI تاعومجم ةرادإ لوكوتورب ىلع لفطتال ليطعت/نيكمتل :يلاتلا

● **set igmp**

:يلاتلا رمألا رادصإب مق ،(يكيتاتسإ نكاس) ددعتملا ثبلا هجوم نيوكتل

- **set multicast router**
- **clear multicast router port | all>**

:ةيلاتلا رماوألا رادصإب مق ،اهنم ققحتلاو IGMP تايئاصحإ ةبقارمل

● **show igmp statistics**

● **show multicast router**

#### <span id="page-22-0"></span>(IGMP (تنرتنإلا تاعومجم ةرادإ لوكوتورب ىلع لفطتلا ىلع يلمع لاثم

فالتخالا نمكي .دنتسملا اذه يف اقبسم مدختسملا ،CGMP رابتخال لثامم لاثملا اذه دادعإ ىقالتي نأ لكشي نوبز الكو VLAN هسفن لا ىلإ تطبر الك 3/3 و 3/2 ءانيم نأ ديحولا 224.10.10.10. ةعومجم

صحفيو ،لوحملا مب موقي ام ىلإ رظنيو ،ةجلاعملا تايلمع نم ديدعلا يلاتلا لاثملا حضوي ىلء لفطتلا لغشي Catalyst 5500 لوحم وه SWITCH\_B ،يلاتلا لاثملا يف .جتانلا جارخإل 3/1. ذفنملاب لصتملا ددعتملا ثبلا هجوم وه A\_Routerو ،IGMP لوكوتورب

رادصإ ل|لخ نم ةجيتن∪ا ىرأو لوحملا ىلع IGMP لوكوتورب ىلع لفطتل| نيكمتب مق .1 **sys cam show** ىلإ تالاخدإلا نم ةعومجم لك ةفاضإ تمت هنأ ظحال :.flash\_4000erasecat **debug** .كلذ ىلإ امو MOSPF و PIM لالخ نم هجوملا ذف $\omega$ م فاشتكاب حمسي امم ،رمألا جارخإ Switch\_B (enable) **set igmp en**

```
 MCAST-IGMP: Set Sys Entries
 MCAST-SYS-ENTRIES: Add system Entries in vlan 1
 MCAST-IGMP: Set Sys Entries
 MCAST-SYS-ENTRIES: Add system Entries in vlan 2
 MCAST-IGMP: Set Sys Entries
 MCAST-SYS-ENTRIES: Add system Entries in vlan 3
 IGMP feature for IP multicast enabled
 Switch_B (enable) show cam sys
* = Static Entry. + = Permanent Entry. # = System Entry. R = Router Entry.
 X = Port Security Entry
 VLAN Dest MAC/Route Des [CoS] Destination Ports or VCs / [Protocol Type]
 ---- ------------------ ----- -------------------------------------------
 1 00-10-2f-00-14-00 # 7/1
 1 00-e0-fe-4b-f3-ff # 1/9
 1 01-00-0c-cc-cc-cc # 1/9
 1 01-00-0c-cc-cc-cd # 1/9
 1 01-00-0c-dd-dd-dd # 1/9
 1 01-00-0c-ee-ee-ee # 1/9
 1 01-00-5e-00-00-01 # 1/9
 1 01-00-5e-00-00-04 # 1/9
 1 01-00-5e-00-00-05 # 1/9
 1 01-00-5e-00-00-06 # 1/9
 1 01-00-5e-00-00-0d # 1/9
 1 01-80-c2-00-00-00 # 1/9
 1 01-80-c2-00-00-01 # 1/9
 2 00-10-2f-00-14-00 # 7/1
 2 01-00-0c-cc-cc-cc # 1/9
 2 01-00-0c-cc-cc-cd # 1/9
 2 01-00-0c-dd-dd-dd # 1/9
 2 01-00-5e-00-00-01 # 1/9
 2 01-00-5e-00-00-04 # 1/9
```
![](_page_23_Picture_180.jpeg)

2 01-00-5e-00-00-0d # 1/9

#### .هجوملا ذف $\sim$ م ف $\geq$ ضيو A\_هجوملI نم 2PIMv2 ةمزح ل $وحملا لبقتسي .2$

MCAST-IGMPQ:recvd a PIM V2 packet of type HELLO on the port 3/1 vlanNo 2 MCAST-ROUTER: Adding port 3/1, vlanNo 2 MCAST-ROUTER: Creating RouterPortTimer for port 3/1, vlanNo 2 MCAST-IGMPQ:recvd a PIM V2 packet of type HELLO on the port 3/1 vlanNo 3 MCAST-ROUTER: Adding port 3/1, vlanNo 3 MCAST-ROUTER: Creating RouterPortTimer for port 3/1, vlanNo 3

Switch\_B (enable) show multi router CGMP disabled IGMP enabled Port Vlan

--------- ----------------  $3/1$   $2-3$ Total Number of Entries = 1

'\*' - Configured Switch\_B (enable)

فيضملا اذه لسري .(3/2 ذفنملا ىلع) 224.10.10.10 ةعومجملا يف ديدج فيضم ليصوت 3. متت ،لوحملا ةطساوب هتيبثت متي يذل ،ريرقتل يقلت متي .IGMP ةيوضع ريرقت B\_SWITCH لوحملا ىلع.هجوملا ىلإ IGMP ريرقت هيجوت ةداعإ متيو ،لاخدإلا ةفاضإ MCAST-IGMPQ:recvd an IGMP V2 Report on the port 3/2 vlanNo 3 GDA 224.10.10.10 MCAST-RELAY:Relaying packet on port 3/1 vlanNo 3 MCAST-SEND: Inband Transmit Succeeded for IGMP RELAY msg on port 3/1 vlanNo 3 Switch\_B (enable) **show cam static**  $*$  = Static Entry.  $*$  = Permanent Entry.  $#$  = System Entry. R = Router Entry. X = Port Security Entry VLAN Dest MAC/Route Des [CoS] Destination Ports or VCs / [Protocol Type] ---- ------------------ ----- -------------------------------------------

.هاندأ حضوم وه امك ،3/3 ذفنملا يلء 3 مقر VLAN ةكٻش يف رخآ امدختسم فضأ .4 Switch\_B (enable) **show cam static**

 $*$  = Static Entry. + = Permanent Entry.  $#$  = System Entry. R = Router Entry.

X = Port Security Entry

3 01-00-5e-0a-0a-0a 3/1-2

 VLAN Dest MAC/Route Des [CoS] Destination Ports or VCs / [Protocol Type] ---- ------------------ ----- ------------------------------------------- 3 01-00-5e-0a-0a-0a 3/1-3

اصاخ امالءتسا لوحملا لسريو ،IGMP ةرداغم ةلlسر 3/2 ذفنملا لسري .3/2 ذفنملا ع تقؤملا ةيحالص يهتنت امدنع .تقؤملا ليغشت أدبيو 3/2 ذفنملا ىلع IGMP ةعومجمب .ةعومجملا نم ذفنملا فذحي هنإف ،ةباجتسإ يقلت نودب MCAST-IGMPQ:recvd an IGMP Leave on the port 3/2 vlanNo 3 GDA 224.10.10.10

MCAST-IGMPQ-LEAVE:router\_port\_tbl[vlanNo].QueryTime = 0 MCAST-DEL-TIMER: Deletion Timer Value set to Random Value 1 MCAST-SEND:Transmitting IGMP Mac Based GS Query msg on port 3/2 vlanNo 3 MCAST-SEND: Transmit Succeeded for IGMP Group Specific Query msg on port 3/2 vlanNo 3 MCAST-TIMER:IGMPLeaveTimer expired on port 3/2 vlanNo 3 GDA 01-00-5e-0a-0a-0a MCAST-TIMER:IGMPLeaveTimer:delete leave timer Switch\_B (enable) **show cam static**  $*$  = Static Entry. + = Permanent Entry. # = System Entry. R = Router Entry. X = Port Security Entry

VLAN Dest MAC/Route Des [CoS] Destination Ports or VCs / [Protocol Type] ---- ------------------ ----- ------------------------------------------- 3 01-00-5e-0a-0a-0a 3/1,3/3

فالټخالا نمكي .IGMP ةرداغم ةلاسر لسريو ةعومجملا 3/3 ءان م يلاغ فيضملا كرتي .6 ديدخت جاحسملا ىلإ تلسرأ اريخأ ةلاسر كرتي IGMP نأ يف ةقباسلا ةطقنلا نم ديحولا .ءانيم

MCAST-IGMPQ:recvd an IGMP Leave on the port 3/3 vlanNo 3 GDA 224.10.10.10 MCAST-SEND:Transmitting IGMP Mac Based GS Query msg on port 3/3 vlanNo 3 MCAST-SEND: Transmit Succeeded for IGMP Group Specific Query msg on port 3/3 vlanNo 3 MCAST-TIMER:IGMPLeaveTimer expired on port 3/3 vlanNo 3 GDA 01-00-5e-0a-0a-0a MCAST-TIMER:IGMPLeaveTimer expiry: Transmit IGMP Leave on port 3/1 vlanNo 3 MCAST-SEND:Transmitting IGMP Leave msg on port 3/1 vlanNo 3 MCAST-SEND: Inband Transmit Succeeded for IGMP Leave Message on port 3/1 vlanNo 3 MCAST-TIMER:IGMPLeaveTimer:delete leave timer

ثب ل الخدإ ءافتخإ مت .1 ةوطخلا يف هتل|حو ،ةي|دبل| ىل| نآل| ةيعرفJ ةكبش|ل| نيوكت داع .رمألا جارخإ **static cam show** نم ددعتملا

.هاندأ حضوم وه امك ،رمألا جارخإ **static igmp show** ىلع لاثم ضرعب مق ،ءاهتنالل

Switch\_B (enable) **show igmp stat 2** IGMP enabled

![](_page_24_Picture_169.jpeg)

Switch\_B (enable) **show igmp stat 3** IGMP enabled

![](_page_25_Picture_81.jpeg)

# <span id="page-25-0"></span><mark>ةلص تاذ تامولعم</mark>

- [ددعتملا ثبلل Catalyst تالوحم معد ةفوفصم](/content/en/us/support/docs/ip/ip-multicast/29480-167.html) ●
- [ددعتملا IP ثب معد ةحفص](https://www.cisco.com/c/ar_ae/tech/ip/ip-multicast/index.html) ●
- [Cisco ةينقت معد](https://www.cisco.com/c/ar_ae/tech/index.html) ●
- [Cisco تاجتنم معد](https://www.cisco.com/c/ar_ae/support/all-products.html) ●
- [Systems Cisco تادنتسملاو ينقتلا معدلا](https://www.cisco.com/c/ar_ae/support/index.html) ●

ةمجرتلا هذه لوح

ةي الآلال تاين تان تان تان ان الماساب دنت الأمانية عام الثانية التالية تم ملابات أولان أعيمته من معت $\cup$  معدد عامل من من نيمدخت في ميدان أول العامل م امك ققيقا الأفال المعان المعالم في الأقال في الأفاق التي توكير المالم الما Cisco يلخت .فرتحم مجرتم اهمدقي يتلا ةيفارتحالا ةمجرتلا عم لاحلا وه ىل| اًمئاد عوجرلاب يصوُتو تامجرتلl مذه ققد نع امتيلوئسم Systems ارامستناء انالانهاني إنهاني للسابلة طربة متوقيا.